# C9530-272<sup>Q&As</sup>

IBM WebSphere Message Broker V8.0 Solution Development

### Pass IBM C9530-272 Exam with 100% Guarantee

Free Download Real Questions & Answers **PDF** and **VCE** file from:

https://www.leads4pass.com/c9530-272.html

100% Passing Guarantee 100% Money Back Assurance

Following Questions and Answers are all new published by IBM Official Exam Center

Instant Download After Purchase

100% Money Back Guarantee

😳 365 Days Free Update

Leads4Pass

800,000+ Satisfied Customers

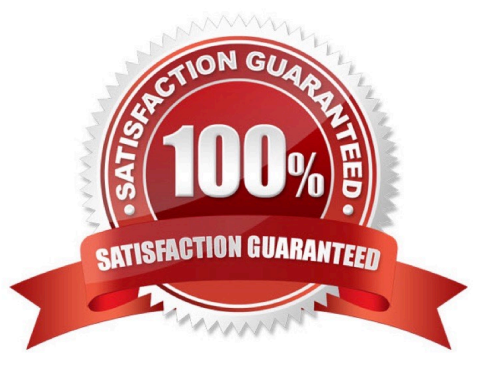

## Leads4Pass

#### **QUESTION 1**

A solution developer has deployed a message flow containing the DatabaseRetrieve node. The connection properties to the database were created using the masicreateconfigurableservice command. The solution developer has been told that the database is to be relocated to a different server. How should the connection properties be updated by the solution developer to reflect the new server?

- A. Run mqsisetdbparms.
- B. Run mqsichangebroker.
- C. Run mqsichangeproperties.
- D. Use a context sensitive menu in the Broker view of the Toolkit.

Correct Answer: C

#### **QUESTION 2**

A solution developer needs to deploy a message flow initially in "Stopped" state. How must the solution developer achieve this?

A. Set the Start Mode property on the broker archive BAR file to "Manual" status

B. Set the Start Mode property on the broker archive BAR file to "Stopped" status

- C. Set the Start Mode property on the broker archive BAR file to "Maintained" status
- D. Use the mqsistopmsgflow command to stop the message flows once they have been deployed.

Correct Answer: A

#### **QUESTION 3**

To create a message definition, a solution developer has performed the following steps:

1.Create a new message set 2.Create a new message definition file 3.Add a Tagged/Delimited String

(TDS) physical format to the message set 4.Import a COBOL copybook 5.Add a Custom Wire Formats

- (CWF) physical format to the message set 6.Import a C header file Which of the following is true?
- A. The message definition file created in step 2 contains no logical definitions.
- B. The message definition file created in step 2 does not support any physical formats.
- C. The length of the fields on the TDS format in the C message definition are not set.
- D. The length of the fields on the CWF format in the COBOL message definition are not set.

#### Correct Answer: A

### Leads4Pass

#### **QUESTION 4**

A message flow developer needs to create a message definition to model a COBOL document that starts with the following definition.

| 01 | CUSTOMER-RECORD. |
|----|------------------|
|----|------------------|

| 05 | TYPE-OF-NAME           | PIC X.        |
|----|------------------------|---------------|
|    | 88 PERSON              | VALUE O.      |
|    | 88 CORPORATION         | VALUE 1.      |
| 05 | CUSTOMER-NAME.         |               |
|    | 10 LAST-NAME           | PIC X(15).    |
|    | 10 FIRST-NAME          | PIC X(8).     |
| 05 | COMPANY-NAME REDEFINES | CUSTOMER-NAME |
|    |                        | PIC X(23).    |
|    |                        |               |

Using the MRM-TDS physical format, what type of message model should the solution developer create?

A. A single message definition that contains a tagged/fixed length choice.

B. A single message definition that contains a tagged/fixed length sequence.

C. Two message definitions, one tagged/delimited and one tagged/fixed length.

D. Two message definitions, both tagged/fixed length.

Correct Answer: A

#### **QUESTION 5**

A school website needs to retrieve student records from its PeopleSoft system. The broker needs to be configured to utilize PeopleSoft JAR files. How should the solution developer implement this requirement?

A. Place the PeopleSoft provided files on the broker runtime file system and run : mqsichangebroker -I -v

B. Place the PeopleSoft provided files on the broker runtime file system and run: mqsichangeproperties -c EISProviders -o PeopleSoft -n jarsURL -v

C. Configure the broker to use the files that came with the installation and run: mqsichangeproperties -c EISProviders -o PeopleSoft -n jarsURL -v \adapters\prereqs\jars

D. Configure the application to use the relevant JAR files by adding external dependencies to the message broker application in the Toolkit during development. The Toolkit will bundle these JAR files within the Broker Archive (BAR) file for deployment.

Correct Answer: B

Latest C9530-272 Dumps C9530-272 VCE Dumps C9530-272 Exam Questions